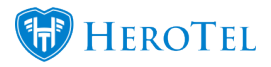

## **Added Labels To Billing Documents & Products**

In v. 1.21.16, labels have been added to billing documents and products.

Billing documents refer to invoices, credit notes, adjustments and write-offs in the Billing menu.

Labels can be added to data and non-data products.

Go to Billing, Invoices, and edit an invoice to add labels:

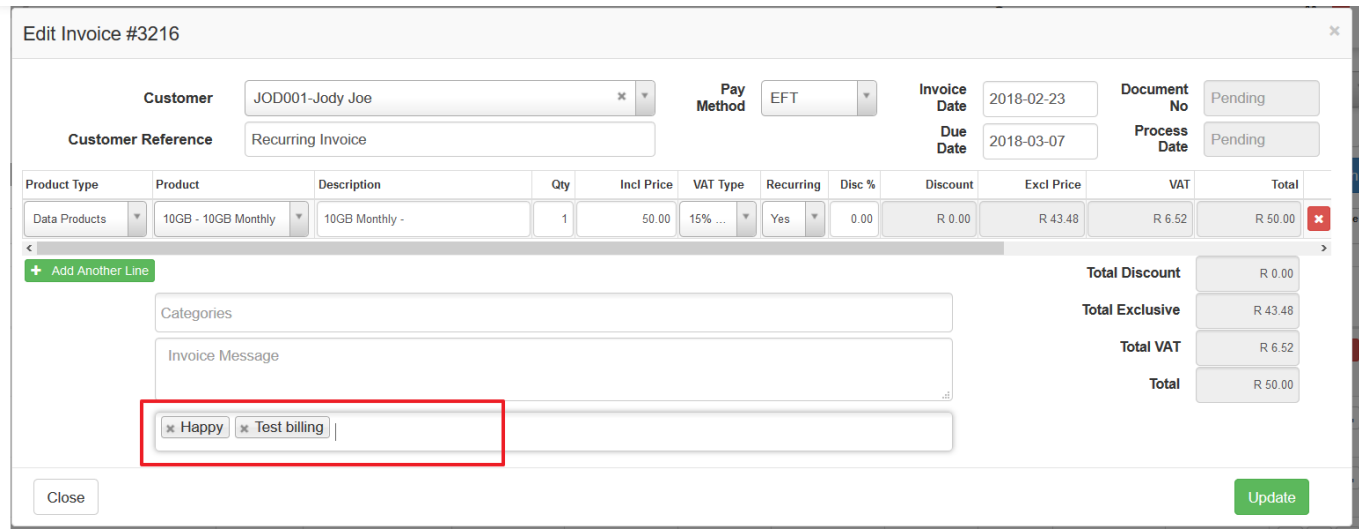

Labels on invoices list screen:

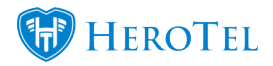

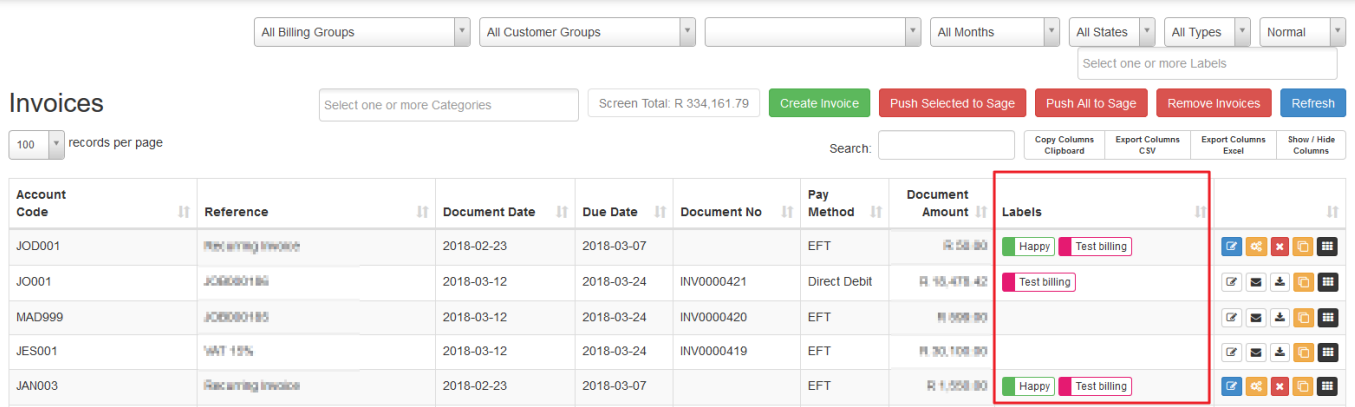

Go to Billing, Products, Data Products / Non Data Products and edit products to have labels:

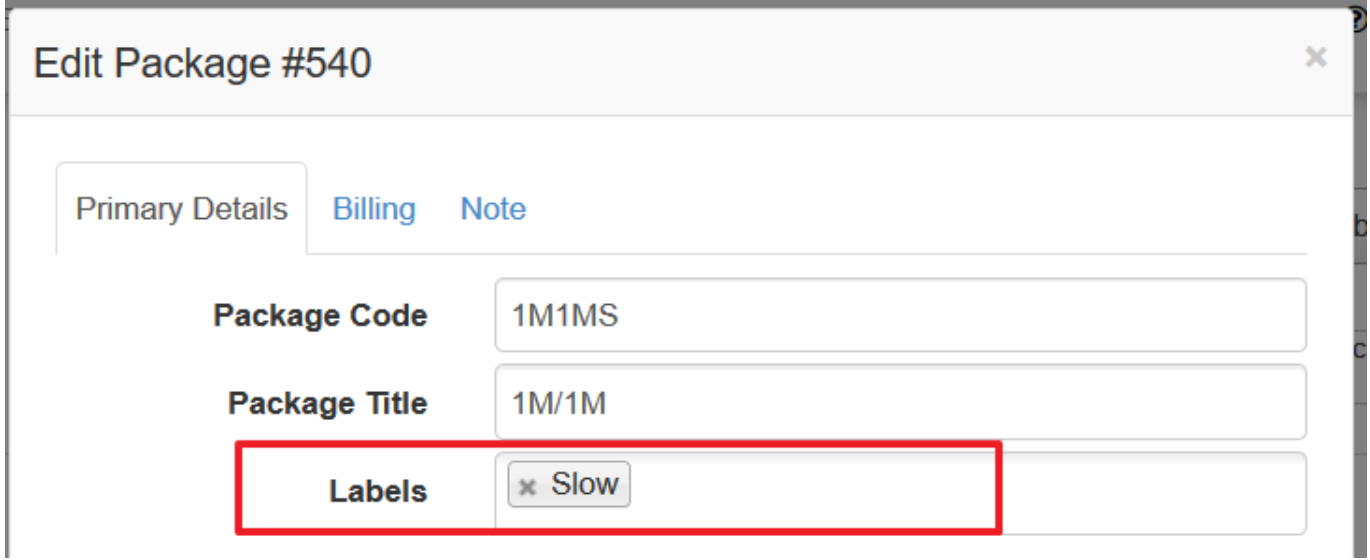

## Labels on data products list screen:

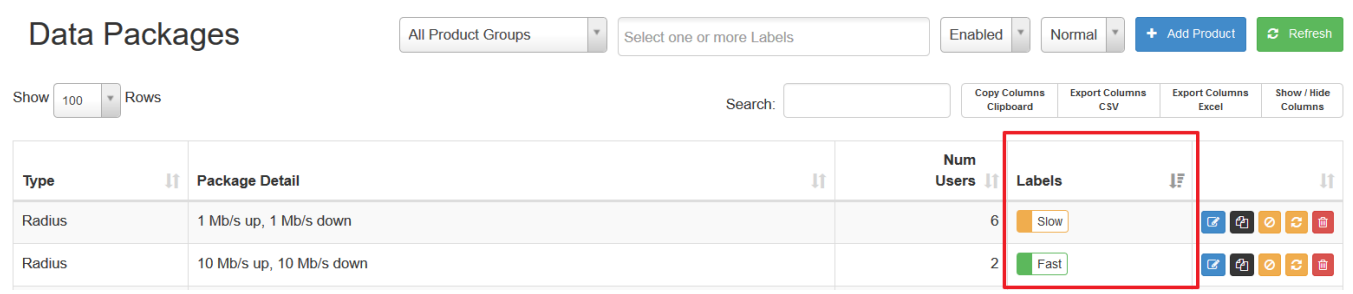

Labels can be set up at Tools, Labels.

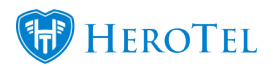

Added Labels To Billing Documents & Products

See this blog on how to set up and add labels to list views: How To Add Labels To List Views